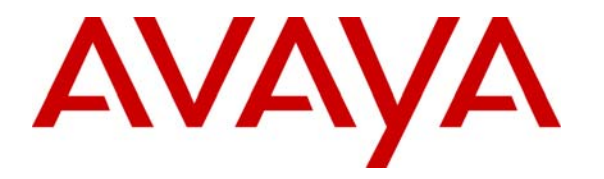

 **Avaya Solution & Interoperability Test Lab** 

# **Application Notes for the Foundry Networks FastIron Edge Switch Supporting Power over Ethernet with Avaya Communication Manager, Avaya G11 PSTN Gateway and Avaya IP Telephones – Issue 1.0**

### **Abstract**

These Application Notes describe the procedures for configuring the Foundry Networks FastIron Edge Switch to provide inline Power over Ethernet (PoE) to Avaya 1600/4600/9600 Series IP Telephones registered to Avaya Communication Manager and the Avaya G11 PSTN Gateway.

Information in these Application Notes has been obtained through DevConnect compliance testing and additional technical discussions. Testing was conducted via the DevConnect Program at the Avaya Solution and Interoperability Test Lab.

# **1. Introduction**

Power over Ethernet (PoE) allows both power and data to be simultaneously carried over standard Ethernet cables. PoE-enabled Ethernet switches can supply power directly to Ethernet devices, thereby simplifying installation and removing the need for separate power supplies for those devices. The IEEE 802.3af standard defines the mechanisms for Power Sourcing Equipment (PSE), such as PoE-enabled Ethernet switches, to detect, classify, and supply power to Powered Devices (PDs), such as PoE-enabled IP telephones. In the compliance-tested configuration described in these Application Notes, the Foundry Networks FastIron Edge Switch is configured to supply inline PoE to Avaya PDs.

As illustrated in **Figure 1**, the Avaya PDs covered in these Application Notes include the following:

- Avaya 9600 Series IP Telephones (including the Avaya 9630 IP Telephone with the SBM24 Button Module)
- Avaya 4600 Series IP Telephones
- Avaya 1600 Series IP Telephones
- Avaya Quick Edition IP Telephones and Avaya G11 PSTN Gateway.

See **Table 1** for a detailed list of specific models tested.

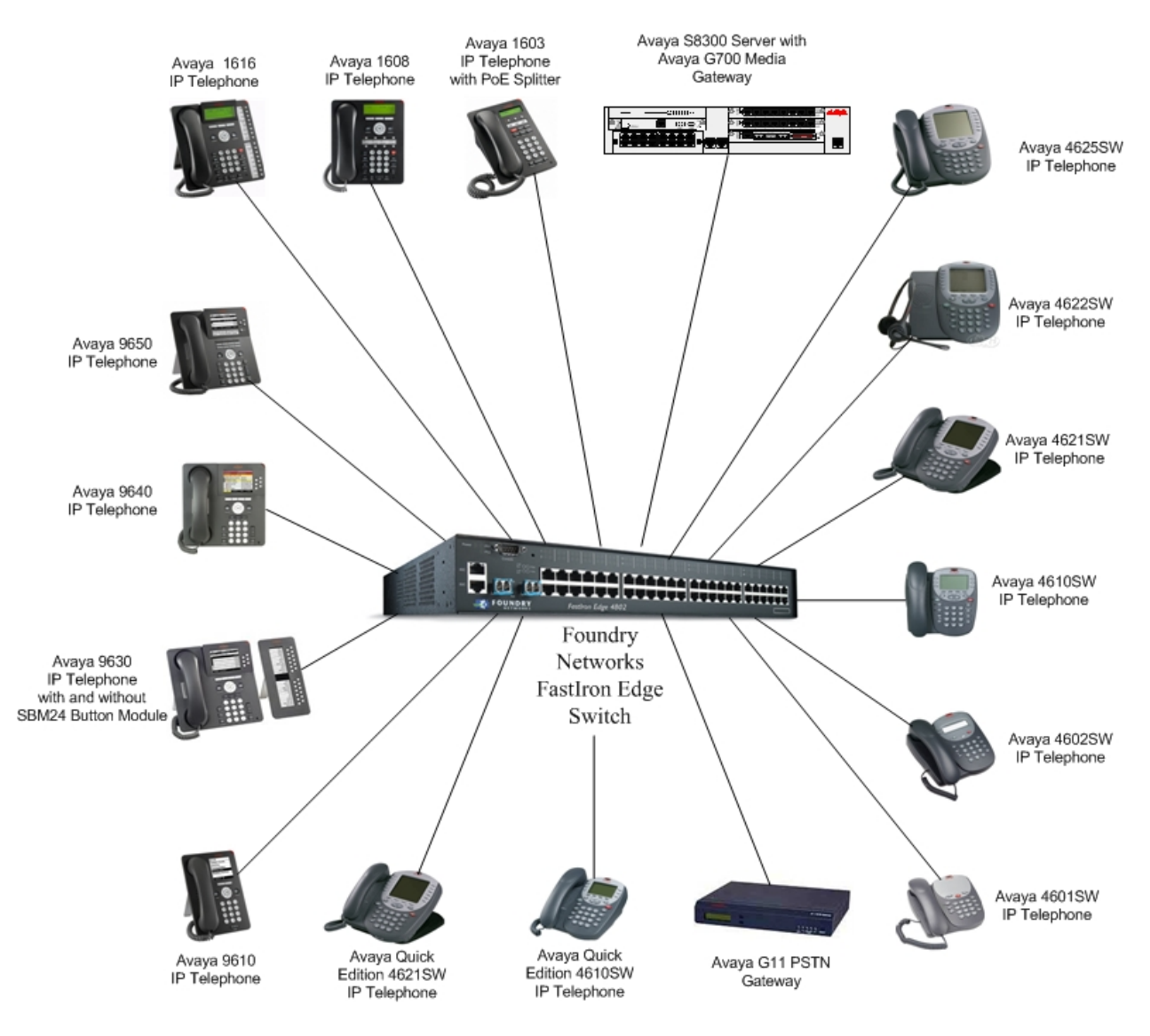

**Figure 1: Foundry Networks FastIron Edge Switch with Avaya Communication Manager, Avaya IP Telephones and Avaya G11 PSTN Gateway** 

# **2. Equipment and Software Validated**

The following equipment and software/firmware were used for the sample configuration provided:

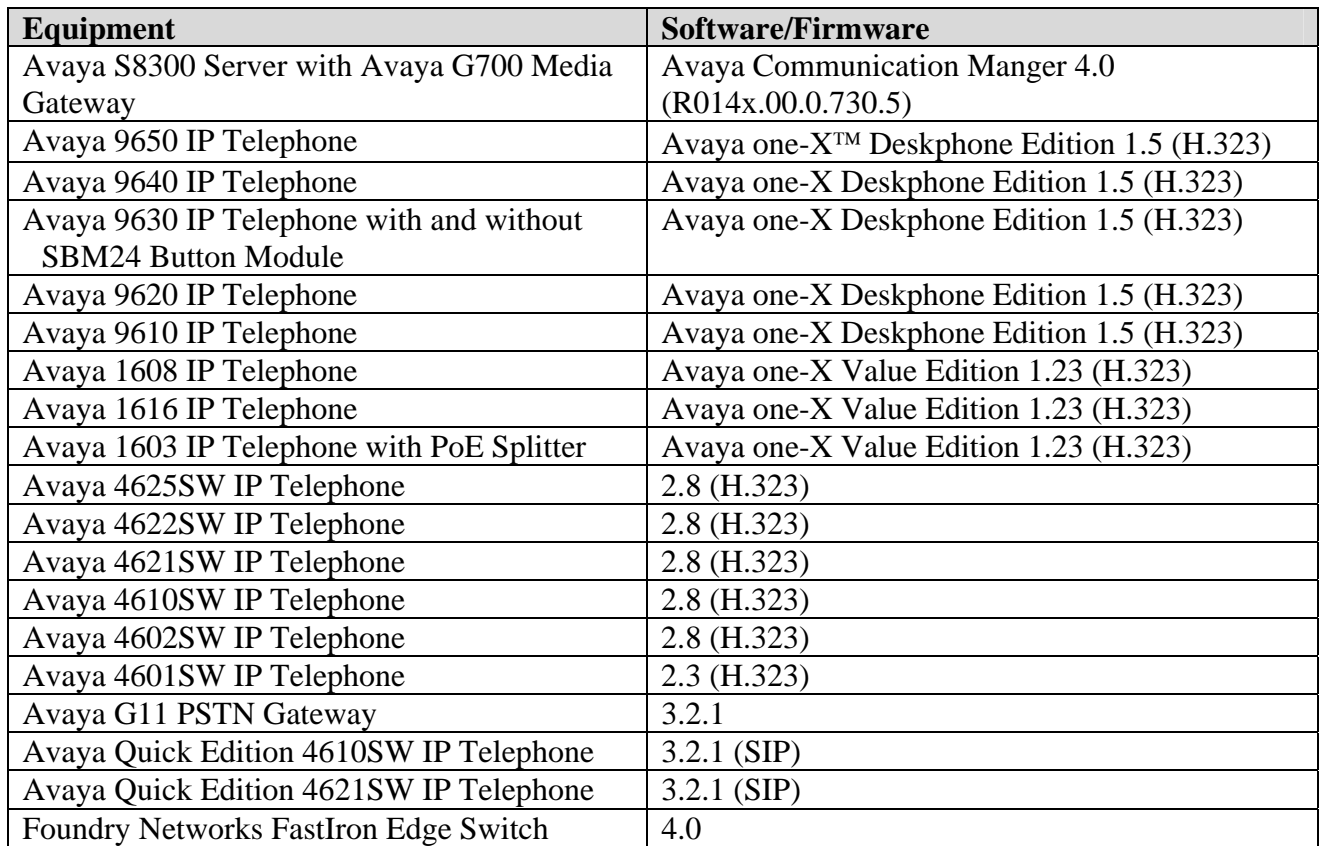

#### **Table 1: Equipment and Software Tested**

### **3. Configure Avaya Communication Manager and Avaya G11 PSTN Gateway**

For the compliance-tested configuration, no additional configuration specific to the Foundry Edge Switch is required on Avaya Communication Manager or Avaya G11 PSTN Gateway. Consult the Avaya configuration manuals in **[1]** & [7] for additional configuration details.

## **4. Configure the Foundry Networks FastIron Edge Switch**

The configuration covered here is specific to PoE and does not include the configuration of other features available in the Foundry Edge Switch. Consult the Foundry Edge Switch configuration manual **[8]** for additional configuration details.

Inline PoE is supported on the Foundry Edge Switch. By default, PoE is disabled on all ports and must be enabled.

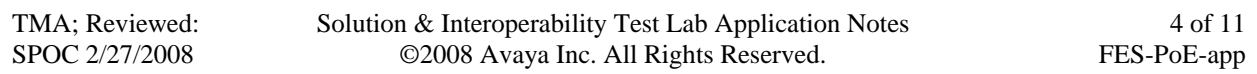

To enable a Foundry Edge Switch port to provide inline power, configure the port using following CLI command. This command should be repeated for alls ports to which PDs will be connected.

For this example port (interface) 1 was used.

FES4802 Router# **config t** FES4802 Router(config)# **interface e 1** FES4802 Router(config-if-e100-1)# **inline power**

## **5. Interoperability Compliance Testing**

The interoperability testing focused on verifying PoE interoperability between the Foundry Edge Switch, Avaya IP telephones and the Avaya G11 PSTN Gateway.

The power tests included verification of the following after each powered device was connected to the switch:

- Successful boot operation.
- For Avaya IP telephones, successful registration with Avaya Communication Manager.
- For Avaya IP telephones, completion of a test call, and raising speakerphone volume to maximum value.
- Connecting a mix of Avaya IP telephones to the switch, power cycling the switch and verifying successful boot operation of the PDs and registration of the telephones.

### **5.1. General Test Approach**

The general test approach was to:

- Connect the Avaya IP telephones and Avaya G11 PSTN Gateway to ports on the Foundry Edge Switch and verify that the PDs successfully booted.
- Verify completion of a test call.
- Power cycle the Foundry Edge Switch and verifying successful boot operation of the PDs and registration of the telephones.

### **5.2. Test Results**

All Power over Ethernet test cases completed successfully. The Foundry FastIron Edge Switch successfully provided inline power to all of the Avaya IP telephones and to the Avaya G11 PSTN Gateway. **Table 2** lists the IEEE 802.3af class and measured power of the Avaya IP telephones and Avaya G11 PSTN Gateway when connected to the Foundry FastIron Edge Switch. The power listed as measured by the Foundry FastIron Edge Switch is for PDs under idle conditions.

**Avaya Powered Device 802.3af Class Detection** Avaya 1603 IP Telephone with PoE Splitter 2 Good Avaya 1608 IP Telephone 2 Good Avaya 1616 IP Telephone 3 Good Avaya 4601SW IP Telephone 2 Good Avaya 4602SW IP Telephone 2 Good Avaya 4610SW IP Telephone 2 Good Avaya 4621SW IP Telephone 2 and 2 Good Avaya 4622SW IP Telephone 2 and 2 Good Avaya 4625SW IP Telephone 3 and 3 Good Avaya 9610 IP Telephone 2 Good Avaya 9620 IP Telephone 2 Good Avaya 9630 IP Telephone 2 Good Avaya 9630 IP Telephone with SBM24 Button Module 2 Good Avaya 9640 IP Telephone 2 Good Avaya 9650 IP Telephone 2 Good Avaya Quick Edition 4610SW IP Telephone 2 Good Avaya Quick Edition 4621SW IP Telephone 2 Good Avaya G11 PSTN Gateway  $0$  0 Good

**Note**: Cable length and impedance affects power usage, so the measurements listed here may vary based on the cable used.

#### **Table 2: IEEE 802.3af Class and Detection**

**Table 3** summarizes the power at the PSE for the IEEE 802.3af classes.

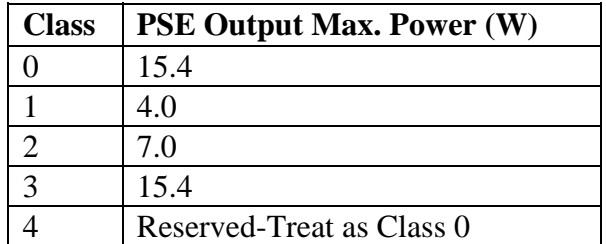

#### **Table 3: IEEE 802.3af Classes**

# **6. Verification Steps**

Inline PoE is supported on the Foundry Edge Switch. By default, PoE support is disabled on the system and on all ports.

The following steps may be used to verify the configuration for Power over Ethernet:

• To verify the inline power and total power consumption on the Foundry FastIron Edge Switch, enter the command **show inline power.** Verify that **Power Enable** is **ON**, **Power** is **Good** and observe the **Class** that is obtained. A detailed explanation of each field is in Appendix A.

#### FES4802 Router# **show inline power**

Power Supply : **total capacity is 480000 of which 206200 is currently available power has been successfully allocated 20 times and rejected 0 times** 

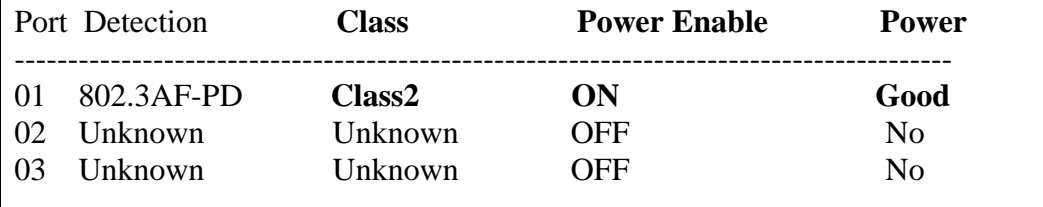

• To verify that Avaya 1600/4600/9600 Series IP Telephones have successfully registered with Avaya Communication Manager, enter **list registered-ip-stations** at the SAT on Avaya Communication Manager. For more information on how to provision Avaya IP telephones please refer to **[1]**.

The screen below lists a subset of the Avaya IP telephones tested in this configuration.

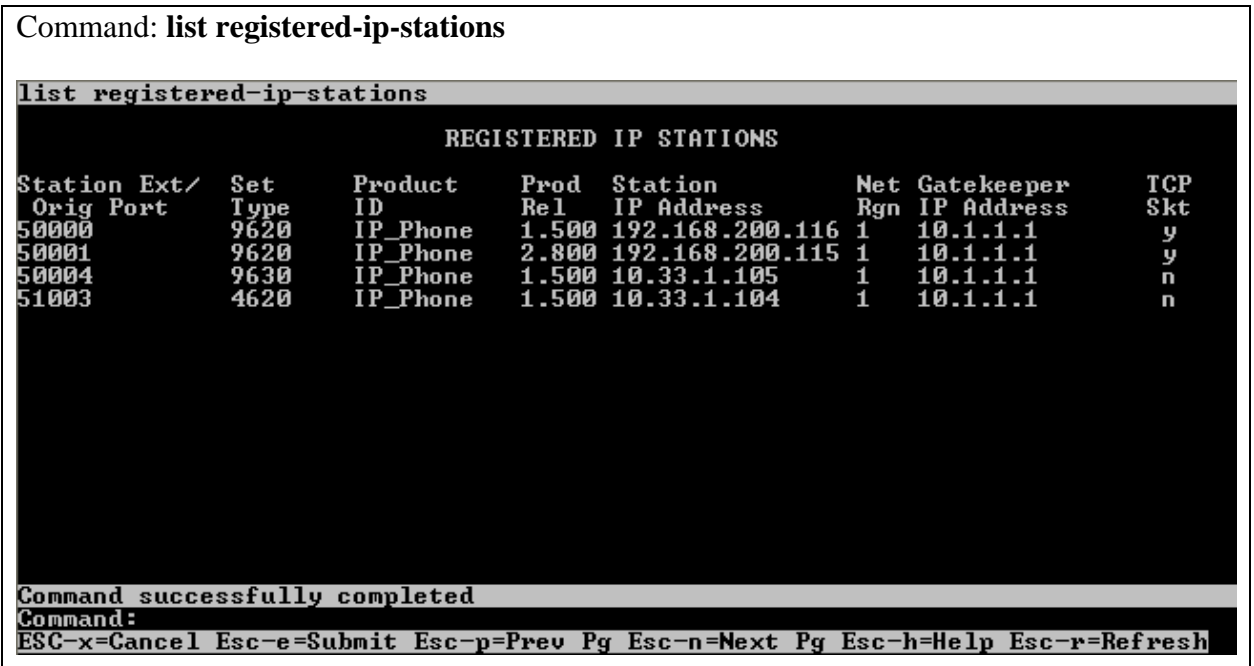

# **7. Troubleshooting**

If the PD does not power up, check the inline power configuration on the Foundry FastIron Edge Switch. Enter **show inline power** (see **Section 6**)**.** 

- 1. If "Power Enable" is "ON" and "Power" is "Good", check if there is a limit or priority setting on the port.
- 2. If "Power Enable" is "ON" and "Power" is "No", there may be a priority setting or insufficient available power to power the PD.

The Foundry Networks switch provides up to 15.4W per port. For more information refer to **[8]**.

### **8. Support**

For technical support on Foundry Networks products, consult the support pages at http://www.foundrynet.com/

# **9. Conclusion**

These Application Notes describe the steps for configuring the Foundry Networks FastIron Edge Switch to provide inline Power over Ethernet to Avaya IP telephones and the Avaya G11 PSTN Gateway. It was verified that PoE was delivered successfully to all Avaya PD's tested.

# **10. Additional References**

The following Avaya product documentation can be found at http://support.avaya.com.

- [1] *Administrator Guide for Avaya Communication Manage*r, Doc # 03-300509, February 2007
- [2] *Administration for Network Connectivity for Avaya Communication Manage*r, Doc # 555-233-504, Issue 12, February 2007
- [3] *Avaya one-X Deskphone Edition for 9600 Series IP Telephones Administrator Guid*e, *Doc # 16-300698, May 2007*
- [4] *Avaya one-X Deskphone Value Edition 1600 Series IP Telephones Installation and Maintenance Guide* Release 1, Doc # 16-*601438, June 2007*
- [5] *4600 Series IP Telephone Release 2.8 LAN Administrator Guide*, Doc # 555-233-507, *February, 2007*
- [6] *Avaya one-X Quick Edition Release 3.2.0 Telephone System Administration Guide*, Doc # 16-601412, *August 2007*
- [7] *Avaya one-X™ Quick Edition Safety and Quick Installation Instructions for: G11 Global Analog Gateway 16-601414 Issue 2, May 2007*

The following Foundry Networks product documentation can be found at: http://www.foundrynet.com/.

[8] *Foundry FastIron Configuration Guide- for the FastIron Edge Switch X Series*, *December 2007*

# **Appendix A: Description of Fields for "show power inline"**

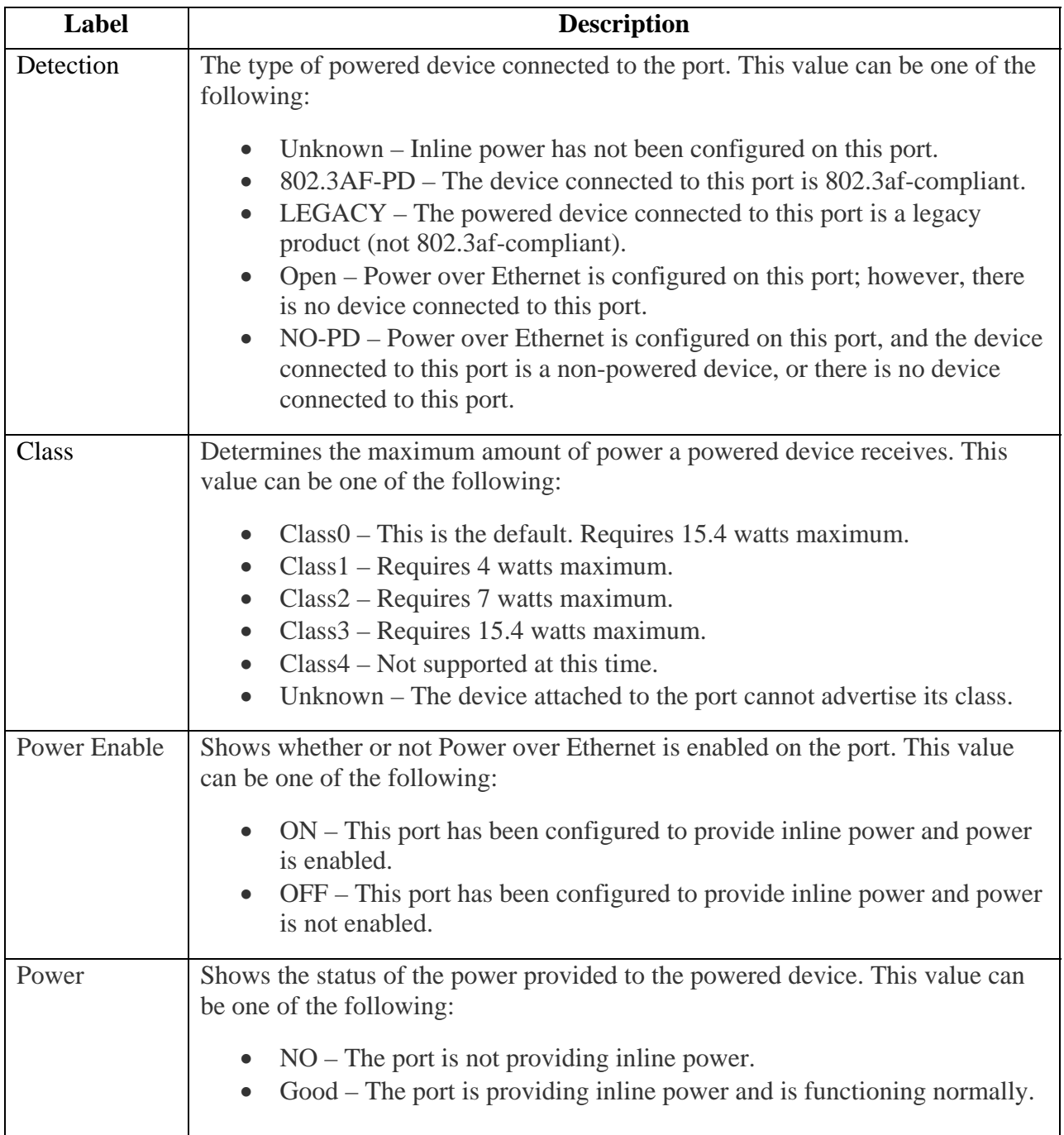

#### **©2008 Avaya Inc. All Rights Reserved.**

Avaya and the Avaya Logo are trademarks of Avaya Inc. All trademarks identified by ® and ™ are registered trademarks or trademarks, respectively, of Avaya Inc. All other trademarks are the property of their respective owners. The information provided in these Application Notes is subject to change without notice. The configurations, technical data, and recommendations provided in these Application Notes are believed to be accurate and dependable, but are presented without express or implied warranty. Users are responsible for their application of any products specified in these Application Notes.

Please e-mail any questions or comments pertaining to these Application Notes along with the full title name and filename, located in the lower right corner, directly to the Avaya DevConnect Program at devconnect@avaya.com.